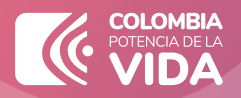

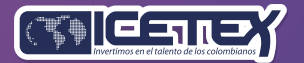

Convocatoria de Créditos Educativos

# PASO A PASO PARA FIRMA DE GARANTIAS

www.icetex.gov.co

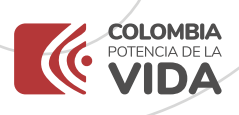

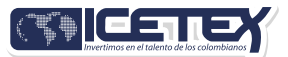

#### **1. Firma las garantías de tu crédito**

• Una vez tu crédito ha sido aprobado y legalizado por parte de la Institución de Educación Superior o por ICETEX te llegara un correo electrónico con dominio **@pagares.bvc.com.co,** con las instrucciones para realizar el proceso de garantías y firma de pagaré.

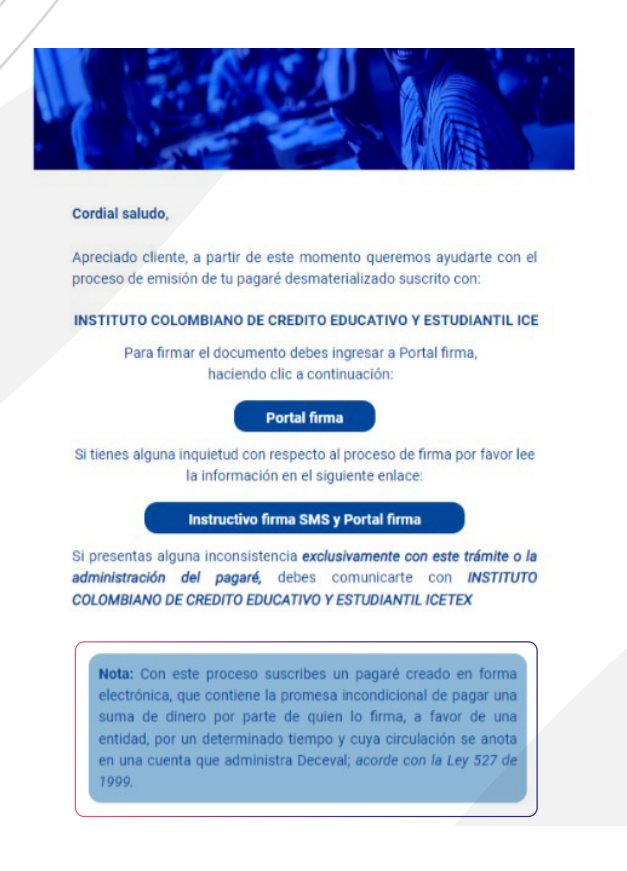

\*Recuerda revisar tu bandeja de correo no deseado o spam:

**2. Sigue las instrucciones del correo, dando clic en el botón 'portal firma' para realizar el proceso de constitución de garantías y firma de pagaré.**

**Portal firma** 

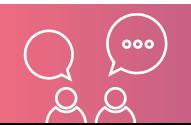

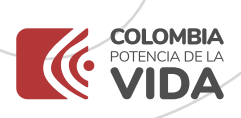

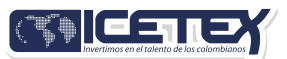

#### **3.Ingresa los caracteres que muestra la imagen y haz clic en Autenticar código OTP.**

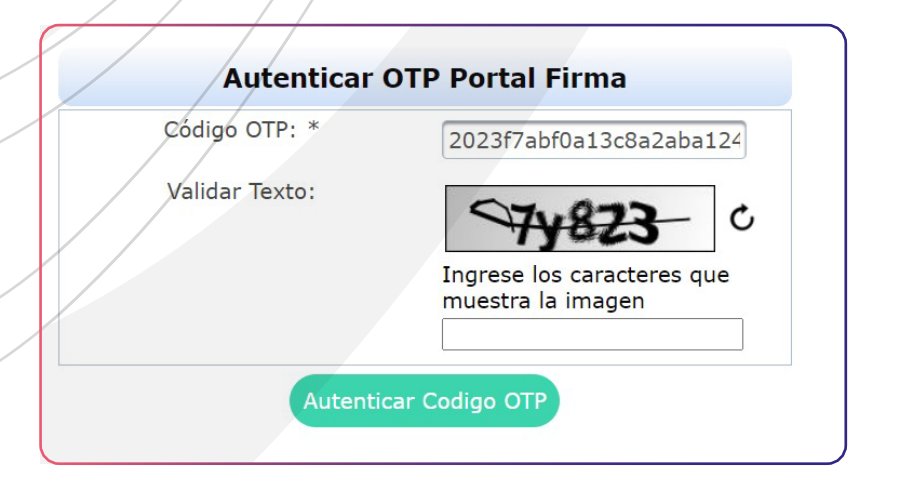

## **4. Elige tu pagaré a firmar y haz clic en Detalle**

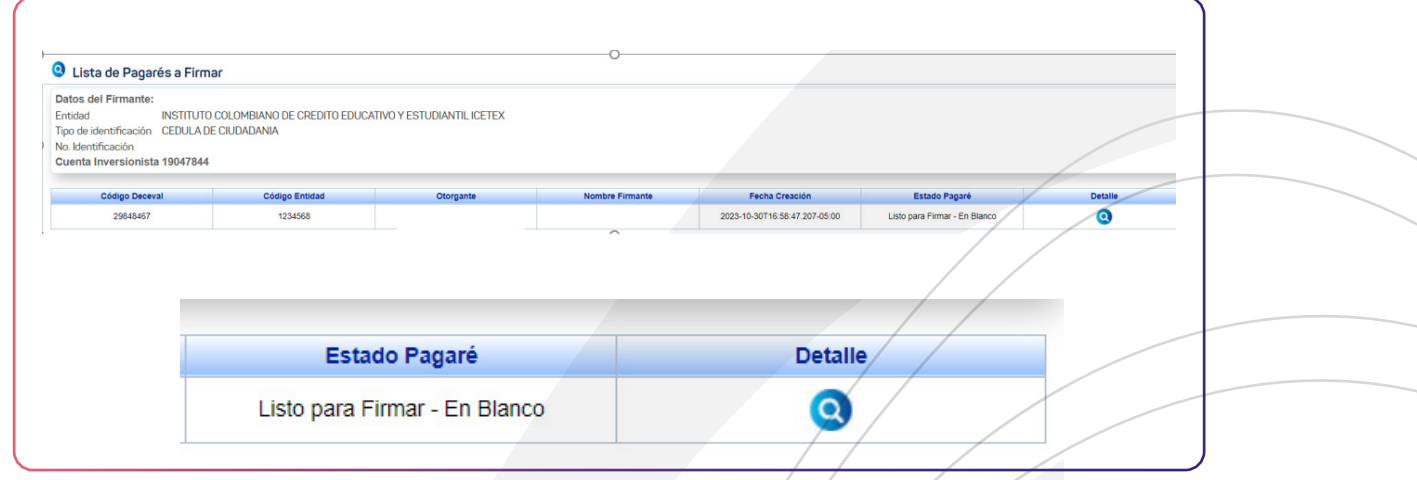

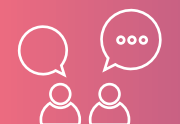

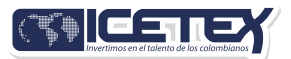

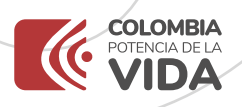

#### **5. Valida tu identidad contestando las cuatro preguntas de seguridad.**

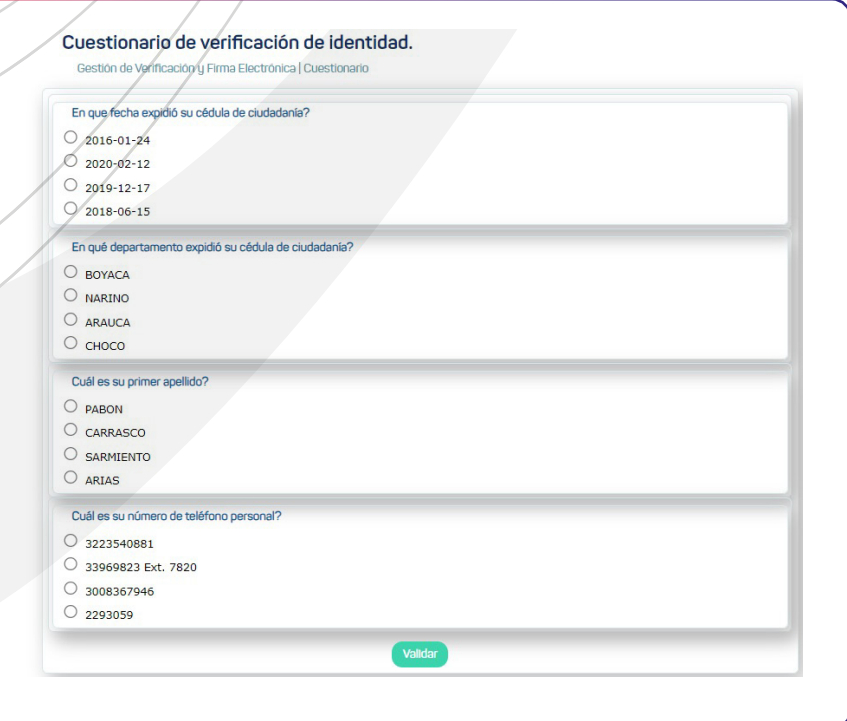

# **6. Lee detenidamente el pagaré y carta de instrucciones**

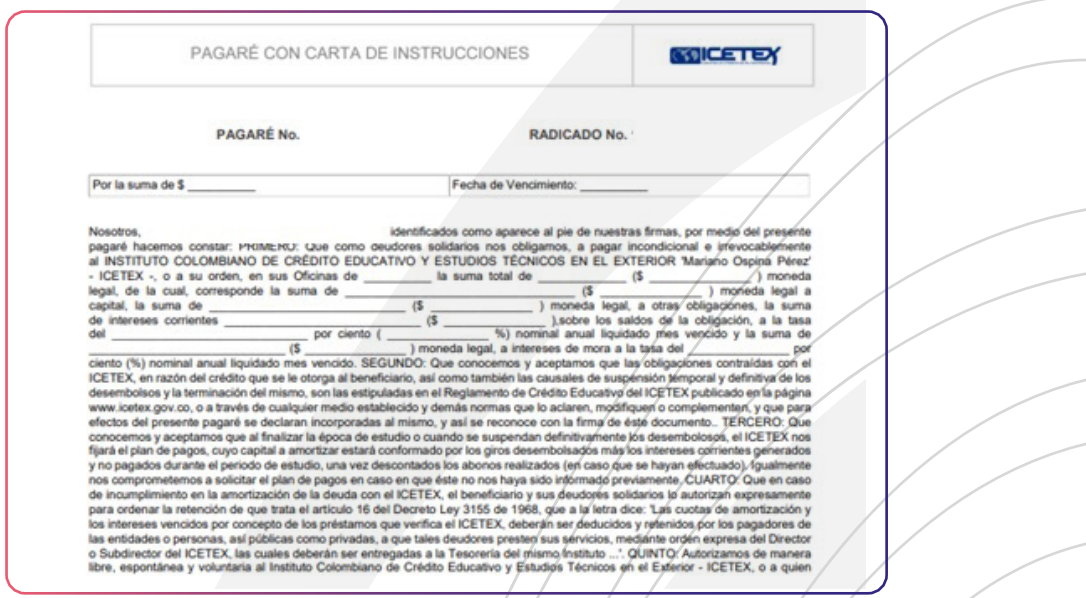

 $\left| \frac{1}{2} \right|$ 

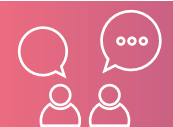

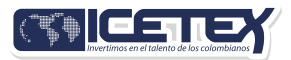

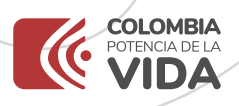

## **7. Da clic en Firmar para continuar con el proceso**

Digita el código que recibiste, en la casilla código de referencia para realizar la firma electrónica. A continuación, crea una clave de seguridad, confírmala, si estás de acuerdo haz clic en Firmar.

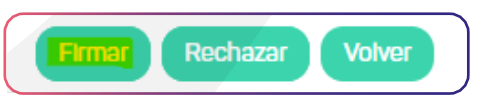

Importante: La clave debe tener por lo menos ocho caracteres que deben incluir una letra mayúscula, una minúscula y un número.

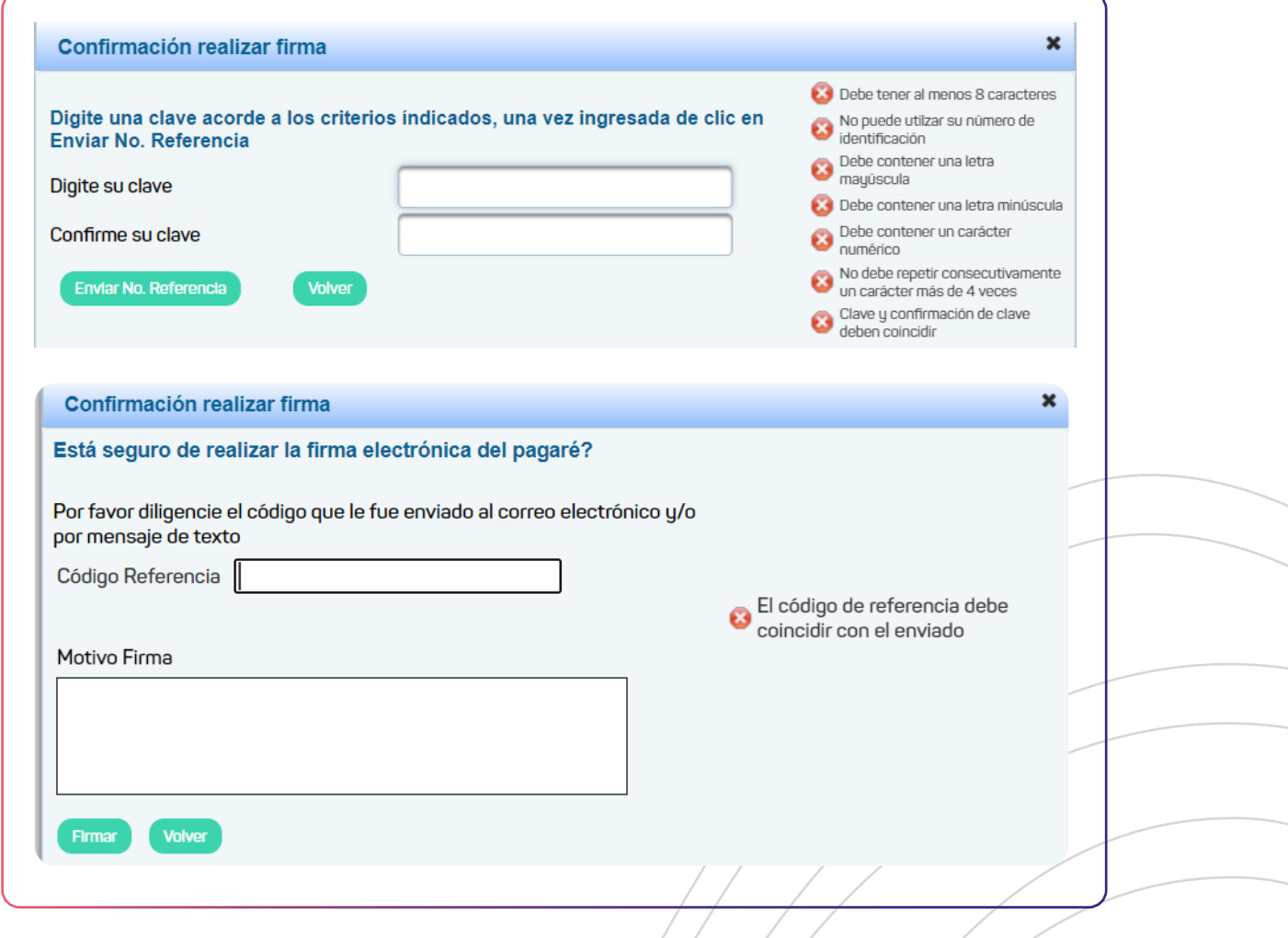

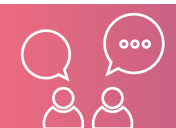

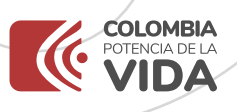

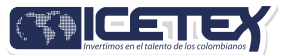

# **8. A tu correo electrónico llegará la confirmación de la firma y el pagaré adjunto en PDF. Al abrirlo te pedirá una clave, la cual corresponde al número de documento de identidad.**

Notificación pagare exitosamente firmado 29848467 Recibios x

administrador@pagares.byc.com.co

@ 17:09 (hace 0 minutos)

Buenos Días/Tardes

Apreciado(a) ", el procedimiento de firma electrónica del pagaré y carta de instrucciones Nro. 29848467 de la entdad INSTITUTO COLOMBIANO DE CREDITO EDUCATIVO Y ESTUDIANTIL ICETEX ha sido exitoso. En consecuencia ha aceptado las cláusulas del pagaré y las obligaciones contenidas en el mismo

En cumplimiento de los procedimientos internos, este correo electrónico lo notifica de la entrega del archivo 105721580229848467.pdf con la representación gráfica del pagaré, carta de instrucciones desmaterializada y firma electrónica correctamente aplicada.

Recuerde que el archivo remitido constituye una copia simple de su original creado de forma electrónica y que reposa en los sistemas de almacenamiento de Deceval. Por tal razón, este documento no es representativo del valor en depósito y por lo tanto no legitima a su tenedor, no es transferible, ni negociable.

Si no puede visualizar su pagaré, usted necesitará instalar la última versión de Acrobat Reader la cual puede bajar gratuitamente en http://www.adobe.com/products/acrobat/readstep2.html. Esta es una notificación automática, por favor no responda este mensaie.

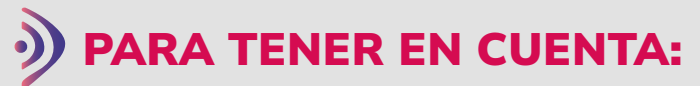

Tu deudor solidario también debe firmar el pagaré (Si aplica), al igual que tu representante legal si eres menor de edad, el proceso de firma del pagaré es el mismo que te indicamos anteriormente, se debe realizar desde los correos electrónicos registrados para cada uno.

Una vez firmadas las garantías y tu crédito registren con el estado **CONCEPTO** JURÍDICO VIABLE, tu crédito pasará a giro

Recuerda nuestros servid son gratuftos y no se requ **Here** de <del>Intermediarios</del>

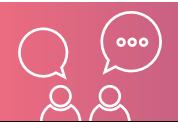

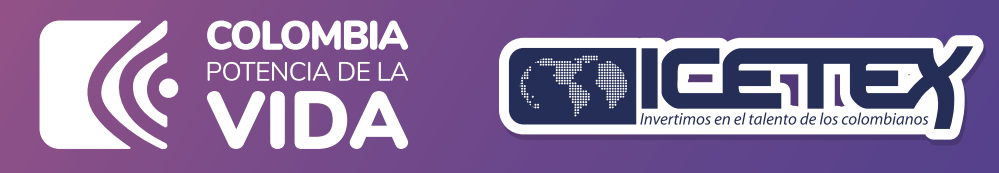

www.icetex.gov.co

ww.icetex.co